经常有很多小伙伴在后台询问蚂蚁社保

**"怎么查看每月的社保缴费记录呀?"**

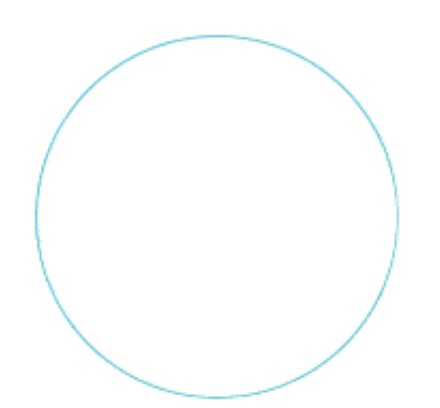

打开"上海人社"APP,点击首页左上角圆形图标注册/登录人社账号。

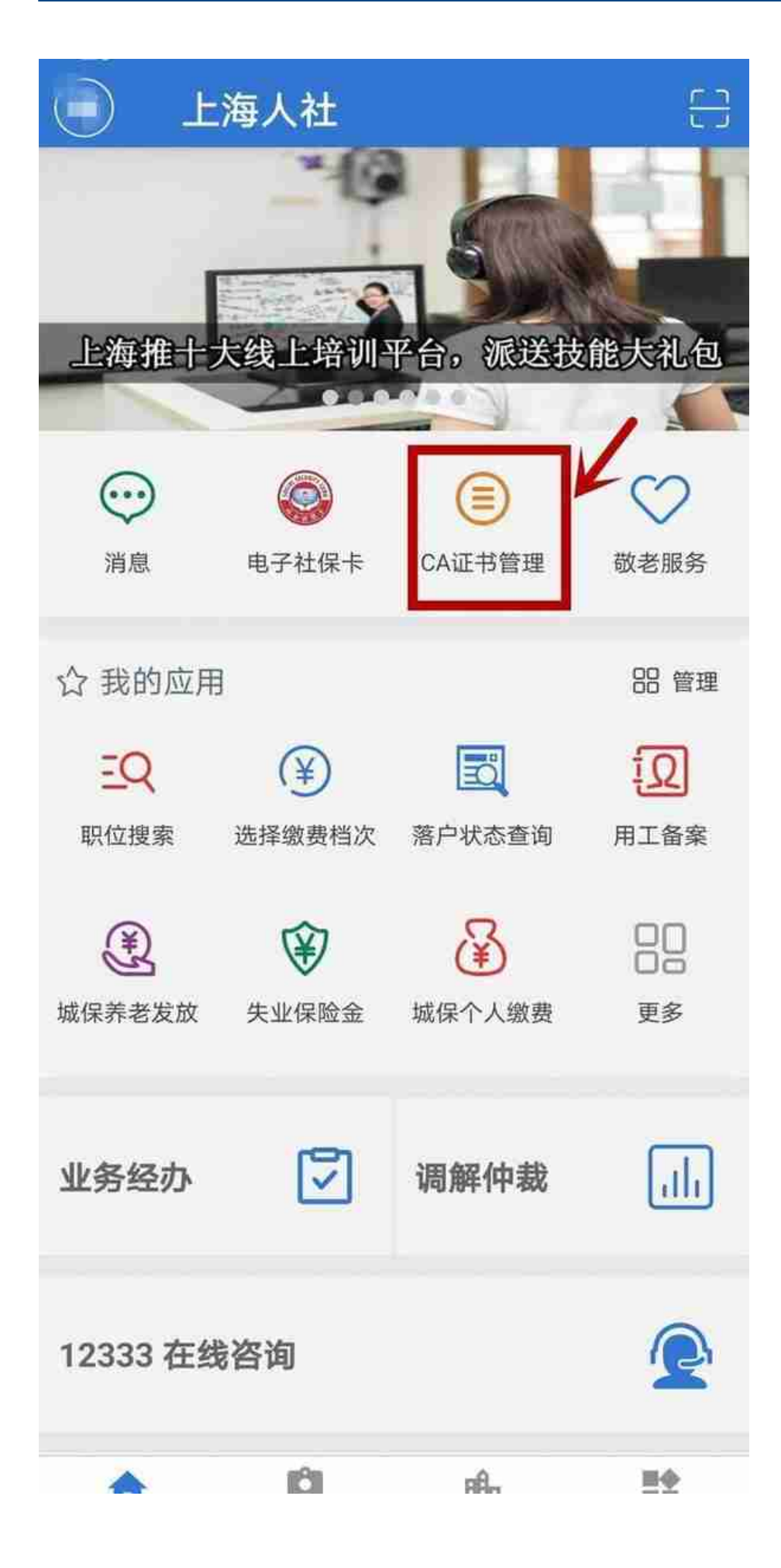

点击首页"业务经办",输入CA证书密码登录。

**智行理财网** 查看社保用什么软件下载(查看社保用什么软件下载好)

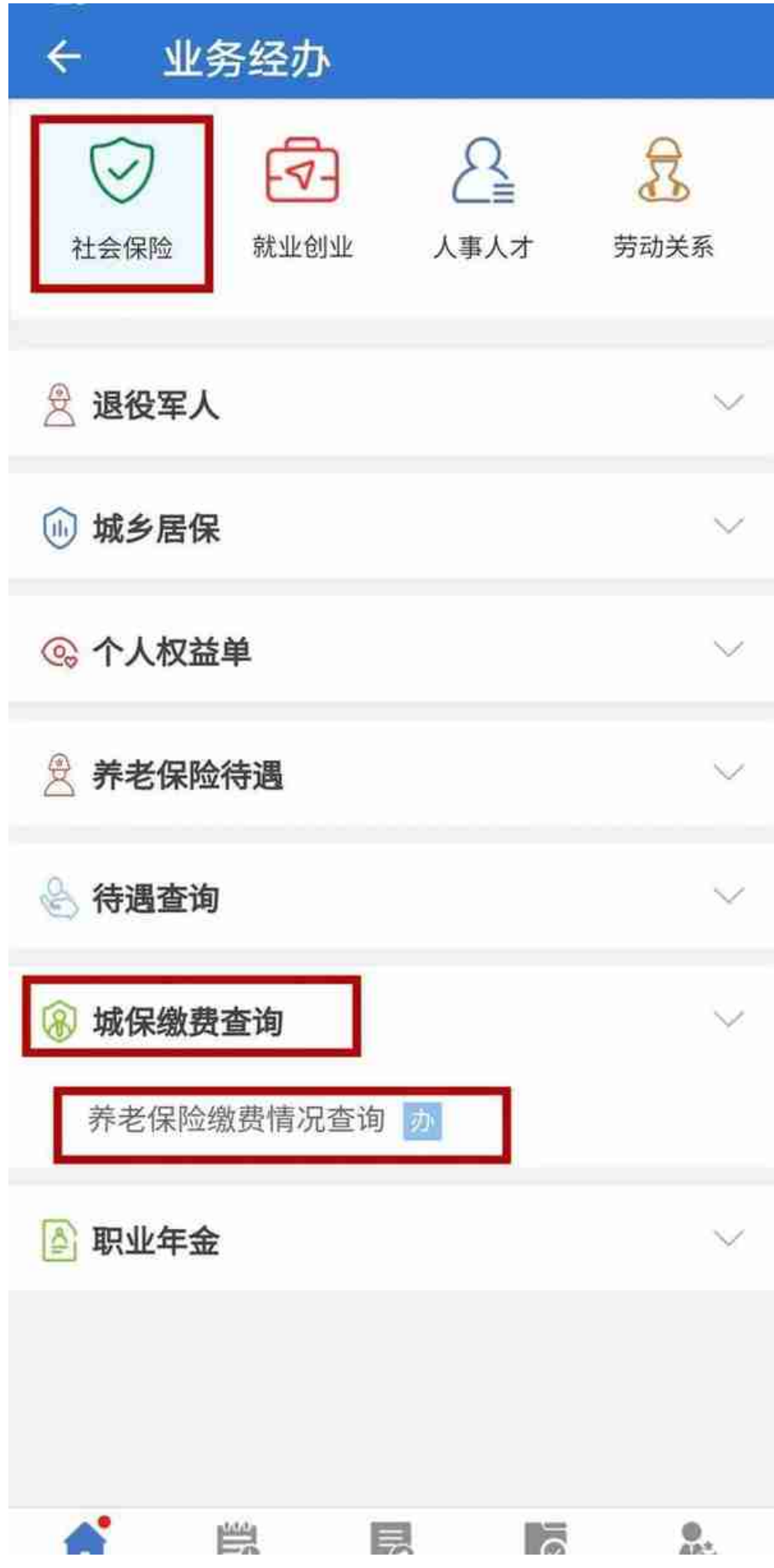

这样就能查到从2011年起至查询时系统已记载的缴费情况啦。92年底前连续工龄 、上年末个人账户储存总额、缴费月数等信息一目了然。点击右侧"查看"可以查 询缴费明细哦,缴费情况、缴费基数、缴费单位等信息都能看到。